# **MutekH quick start guide for SoCLib platform**

Dans le cadre du projet SoCLib/ANR seules ces deux types de configuration sont documentées. D'autres configurations sont possibles dont, par exemple, celle adaptée aux cartes mères de PC/x86. Elles ne sont pas documentées ici, mais sont présentent dans le dépot svn de MutekH.

 $\mathbb{I} \mathbb{I}$ 

MutekH est compilable sur plusieurs processeurs de la bibliothèque SoCLib comme le Mips et le PowerPC. Il est également compilable sur intel X86 en natif ou en émulation dans un processus Unix.

# **Les configurations de MutekH**

MutekH est entièrement configurable pour s'adapter à la fois au matériel sur lequel il s'exécute mais aussi aux besoins de l'application. Il existe une centaine de paramètres permettant de définir une configuraion. Chaque paramètre peut prendre plusieurs valeurs. Les paramètres ne sont pas indépandants les uns vis à vis des autres, deux paramètres peuvent s'exclure ou dépendre l'un de l'autre. MutekH facilite la définition d'une configuration en vérifiant les règles de dépendances et la cohérences des valeurs.

Dans ce document nous allons voir deux configurations.

1. Une configuration pour une plateforme x86 émulée dans un processus unix.

lũ

L'intérêt de cette plateforme est qu'elle permet de mettre au point une application en bénéficiant des performances de la machine hôte. Elle permet également d'exécuter une application sans que l'installation de SoCLib ne soit nécessaire. L'inconvénient est que le seul périphérique disponible est le terminal.

ū

Les premières applications de ce document utilisent cette configuration. Au delà de son aspect jouet, cette configuration est utile à chaque fois que l'on s'intéresse à la mise au point d'un algorithme et que l'on a pas besoin de coprocesseurs, ni d'interruption.

2. Une configuration pour un cluster à 4 processeurs (Mips ou PowerPC) autour d'un NoC/VCI. Cette configuration permet de créer une application pour un simulateur de SoC en systemC/SoCLib.

Iû)

# **Premiers pas sur une plateforme émulée**

Pour ce premier essai seules les sources de MutekH sont nécessaires.

## **Récuperation des sources**

svn co -r 997 https://www-asim.lip6.fr/svn/mutekh/trunk/mutekh

crée un répertoire mutekh contenant les sources et les documentations de MutekH. L'organisation des sources suit celle des bibliothèques.

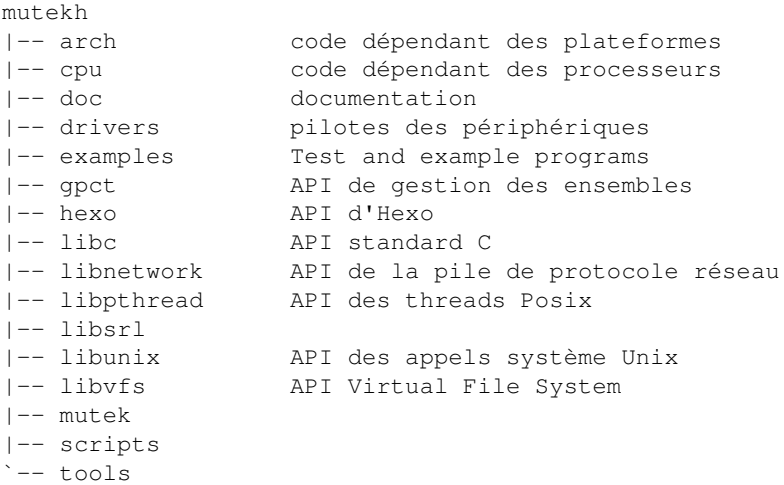

### **Ecriture du premier programme**

Le programme de test va être placé dans un sous-répertoire du répertoire de mutekh.

Note: Cet exemple est disponible directement dans le sous repertoire examples/hello.

1. Création du répertoire de test, dans le répertoire mutekh

```
mkdir hello
         cd hello
2. Ecriture du programme suivant dans le fichier hello.c
         #include <pthread.h>
         pthread_mutex_t m;
         pthread_t a, b;
         void *f(void *param)
```

```
{
            while (1)
             \left\{ \right. pthread_mutex_lock(&m);
                printf("(%i) %s", cpu_id(), param);
                pthread_mutex_unlock(&m);
                 pthread_yield();
              }
         }
         int main()
         {
            pthread_mutex_init(&m, NULL);
          pthread_create(&a, NULL, f, "Hello ");
          pthread_create(&b, NULL, f, "World\n");
         }
Ecriture d'un Makefile
3.
```

```
objs = hello.o
```
### **Configuration de MutekH**

Tapez le fichier de configuration suivant dans le fichier hello/configermu Nous verrons plus loin la signification des configurations. Disons rapidement que cette configuration indique:

- la licence de l'application (et la vérification que les composants sont compatibles avec ce choix),
- que la plateforme cible s'exécute dans un processus Unix sur une plateforme X86
- que l'application utilise les Pthreads.
- que les affichages se font sur le terminal.
- que l'on déclare un nouveau module nommé "hello".

Le code source de MutekH est découpé en modules. Nous devons declarer un noveau module que nous appelerons "hello" pour que notre application soit compilée en même temps que le reste du système. Le chemin de ce module doit être spécifié, dans notre cas ce chemin est identique à celui du fichier de configuration que nous écrivons.

- # Application license CONFIG\_LICENSE\_APP\_LGPL
- # Platform types CONFIG\_ARCH\_EMU
- # Processor types CONFIG\_CPU\_X86\_EMU
- # Mutek features CONFIG\_PTHREAD CONFIG\_MUTEK\_CONSOLE
- # Device drivers CONFIG\_DRIVER\_CHAR\_EMUTTY
- # Code compilation options CONFIG\_COMPILE\_DEBUG
- # New source code module to be compiled CONFIG\_MODULES hello:%CONFIGPATH

### **4. Compilation de l'application et de MutekH**

La compilation se fait depuis le répertoire de MutekH en tapant:

```
make CONF=hello/config_emu
```
Le Makefile compile les sources du système et de l'application en tenant compte du fichier de configuration. Le résultat de cette compilation est:

kernel-emu-x86-emu.out

## **5. Exécution**

L'exécution du programmme kernel-emu-x86-emu.out rend normalement:

```
(0) Hello (0) World
(0) Hello (0) World
(0) Hello (0) World
(0) Hello (0) World
...
```
# **Aller plus loin avec une plateforme SoCLib**

### **Récupération des sources de SoCLib**

Il faut disposer d'une installation fonctionnelle de SoCLib, on vous renvoie au site de soclib à la page d'installation: [?https://www.soclib.fr/trac/dev/wiki/InstallationNotes](https://www.soclib.fr/trac/dev/wiki/InstallationNotes)

### **Description de la plafeforme SoCLib**

Pour ce premier contact avec MutekH, nous avons préparé un plateforme à 4 processeurs. Cette plateforme se trouve dans les plateformes de démo de SoCLib dans le répertoire soclib/soclib/platform/topcells/caba-vgmn-mutekh\_tutorial/.

### **Obtenir les compilateurs criosés**

Il est possible d'installer facilement les outils de compilation pour les différents processeurs en utilisant le script tools/crossgen.mk fourni avec mutek:

```
 $ tools/crossgen.mk
 $ tools/crossgen.mk all TARGET=mipsel-unknown-elf
 $ tools/crossgen.mk all TARGET=arm-unknown-elf
```
## **Configuration de MutekH**

Note: Cet exemple est disponible directement dans le sous repertoire examples/hello.

La configuration de MutekH pour une plateforme simulée de 4 processeurs va etre placée dans le fichier hello/config\_soclib\_mipsel:

- # Application license CONFIG\_LICENSE\_APP\_LGPL
- # Platform types CONFIG\_ARCH\_SOCLIB
- # Processor types, Mips little endian with multiprocessor support up to 4 cpus CONFIG\_CPU\_MIPS CONFIG\_CPU\_MIPS\_VERSION 32 CONFIG\_CPU\_ENDIAN\_LITTLE CONFIG\_SMP CONFIG\_CPU\_MAXCOUNT 4

CONFIG\_CPU\_RESET\_HANDLER

- # Mutek features CONFIG\_PTHREAD CONFIG\_MUTEK\_CONSOLE
- # Device drivers CONFIG\_DRIVER\_CHAR\_SOCLIBTTY CONFIG\_DRIVER\_ICU\_SOCLIB CONFIG\_ARCH\_DEVICE\_TREE
- # New source code module to be compiled CONFIG\_MODULES examples/hello:%CONFIGPATH
- # definitions of the memory sections where to put things CONFIG\_ROM\_ADDR 0x60100000 CONFIG\_ROM\_SIZE 0x00100000

```
 CONFIG_RAM_ADDR 0x62600000
 CONFIG_RAM_SIZE 0x00100000
```

```
# Add an hardware enumerator
  CONFIG_FDT
  CONFIG_DRIVER_ENUM_FDT
```
On note que la définition des processeurs change. On indique qu'il s'agit de 4 mips de type little-endian. Le systeme peut donner des informations sur les options en tapant la commande:

make CONF=hello/config\_mips showconfig TOKEN=CONFIG\_SMP

L'ensemble des configurations possibles (une centaine) peut être obtenu par la commande ci-après:

make CONF=hello/config\_mips listconfig

Voir BuildSystem pour plus d'informations

### **Description de la plateforme**

On voit qu'on a ajouté un token CONFIG\_ARCH\_DEVICE\_TREE dans le fichier de configuration, celui-ci sert à dire qu'on a une définition de la plateforme sous forme d'un **FlattenedDeviceTree** qui accompagne le kernel.

Il faut en fait compiler cette description dans le kernel, en l'ajoutant dans la Makefile. Le fichier hello/Makefile contient alors:

```
objs = hello.o platform-mips.o
```
Il faut ensuite ajouter un fichier platform-mips.dts, au format accepté par l'utilitaire dtc, contenant la définition de la plateforme. Ce format est issu de l'IEEE1275 (Open Firmware).

```
/dts-v1/;
/ {
          model = "MutekH_Tutorial";
          compatible = "MutekH_Tutorial";
          #address-cells = <1>;
         #size-cells = \langle 1 \rangle;
          cpus {
                   #address-cells = <1>;
                   #size-cells = <0>;
                   Mips,32@0 {
                            name = "Mips, 32";
                             device_type = "cpu";
                            reg = \langle 0 \rangle;
                             icudev_type = "cpu:mips";
                    };
                   Mips,32@1 {
                            name = "Mips, 32";
                             device_type = "cpu";
                            reg = <1>;
                             icudev_type = "cpu:mips";
                    };
                   Mips,32@2 {
                            name = "Mips, 32";
                            device_type = "cpu";reg = \langle 2 \rangle;
```

```
 icudev_type = "cpu:mips";
                    };
                   Mips,32@3 {
                            name = "Mips, 32";
                            device_type = "cpu";reg = <3>;
                             icudev_type = "cpu:mips";
\};
          };
          tty@0 {
               device_type = "soclib:tty";
                  tty_count = \langle 1 \rangle;
                  reg = <0x9060000000x10>;icudev = \&{/icu@0};
                  \text{irq} = \langle 0 \rangle;
          };
          icu@0 {
               device_type = "soclib:icu";
                  input\_count = <2>;
                   reg = <0x20600000 0x20>;
                  icudev = \frac{1}{2} / cpus/Mips, 3200};
                  irq = \langle 0 \rangle;
          };
          timer@0 {
               device_type = "soclib:timer";
                  reg = <0x01620000 0x10icudev = \frac{k}{i} /icu\left\{ 0\right\};
                  irq = \langle 1 \rangle;
          };
          memory@0 {
                   device_type = "memory";
                   cached;
                  memreg: reg = <0x61100000 0x00100000>;
          };
          memory@1 {
                  device_type = "memory";memreg: reg = <0x62600000 0x00100000>;
          };
          chosen {
                   console = \&{/tty@0};
                  timer = \&{/timer@0};
          };
```
### **Compilation de l'application et de MutekH**

La plateforme mutek tutorial s'adapte automatique à la configuration des sources de MutekH (type de cpu, ...). De plus, on peut compiler le noyau depuis le répertoire de la plateforme, donc en dehors de l'arborescence de MutekH.

La Makefile fournie contient tout le code nécessaire. Elle a besoin de 3 variables:

```
MUTEKH_DIR
       Le répertoire contenant les sources de MutekH
APP
```
Description de la plateforme 6

};

Le répertoire contenant les sources de l'application (ici le répertoire de hello)

CONFIG Le fichier de configuration, dans le répertoire de la plateforme

La compilation de MutekH impose que les cross tools suivants soient disponibles:

```
• mipsel-unknown-elf-gcc
• mipsel-unknown-elf-ld
• ?
 $ cd soclib/soclib/platform/topcells/caba-vgmn-mutekh_tutorial
 $ make MUTEKH_DIR=~/mutekh/ APP=~/mutekh/examples/hello CONFIG=config_soclib_mipsel all
```
Cette commande compile successivement le noyau, puis la plateforme.

## **Exécution**

Le simulateur prend en argument le kernel à charger, ici, il est dans mutekh/kernel-soclib-mips.out

```
$ ./system.x mutekh/kernel-soclib-mips.out
```